# UPTAKE CloudLink Configurator GETTING STARTED GETTING STARTED

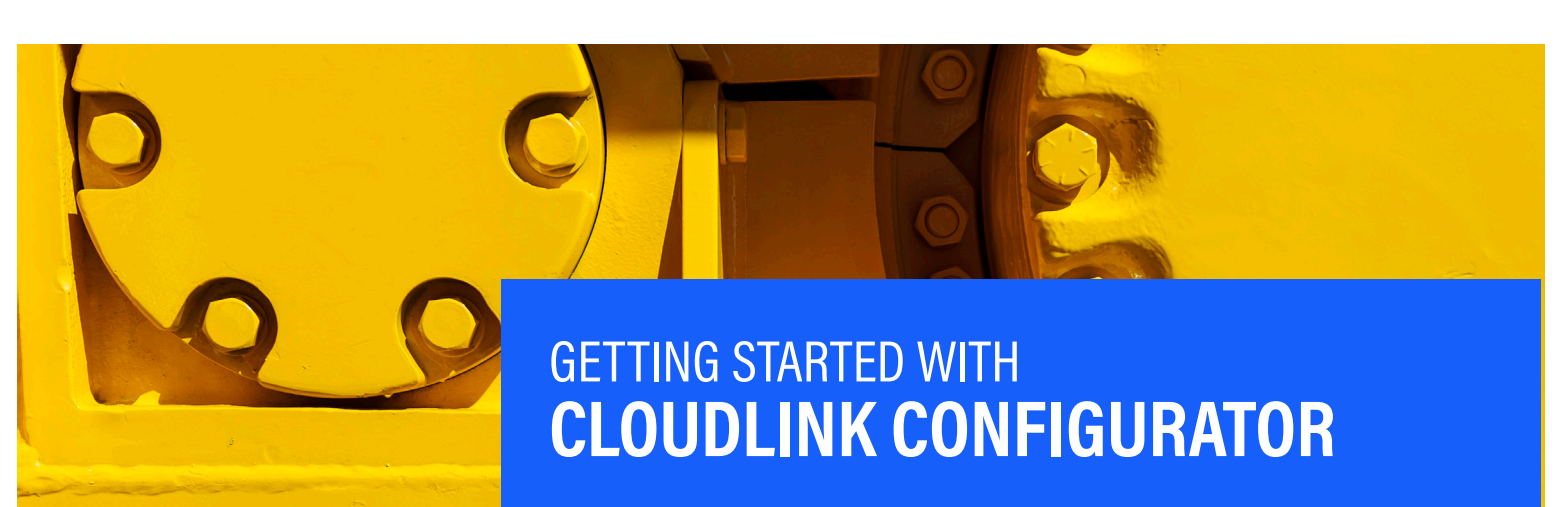

**UPTAKECloudLink** 

#### QUESTIONS? **Contact Uptake Customer Service**

(312) 242-2300 support@uptake.com **Welcome to CloudLink Configurator! Here's a snapshot of the features within the application. For additional guidance, please review the How To Guides and User Guide in the Help Menu.**

### LAUNCH CLOUDLINK CONFIGURATOR

Locate Configurator by clicking [Enter] in the upper-left of the CloudLink landing page.

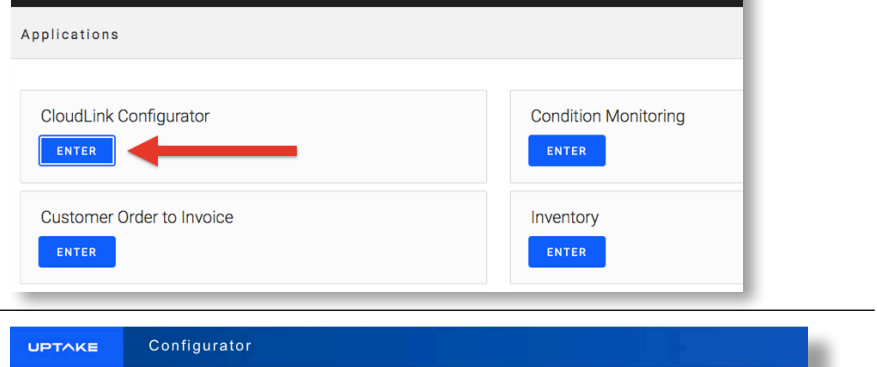

### CONFIGURATOR LANDING PAGE

Configurator opens on the **Manage Configuration Keys** page on the Change tab. Here you can quickly find the configuration key for which you would like to change the value.

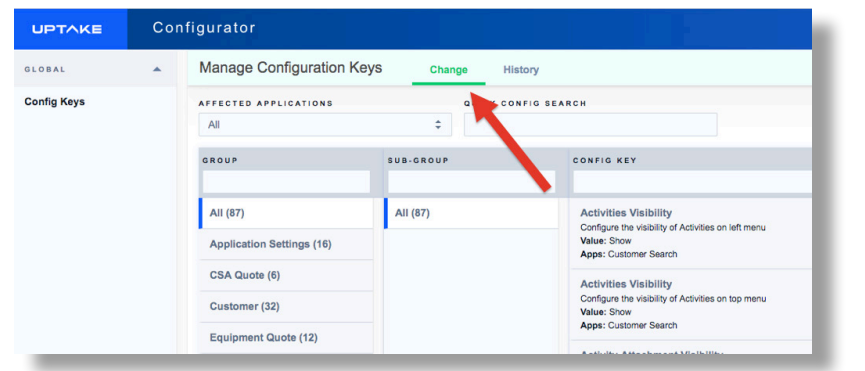

### LAUNCH CLOUDLINK CONFIGURATOR

The configuration key's tile will show its description, current selected value, and affiliated application(s).

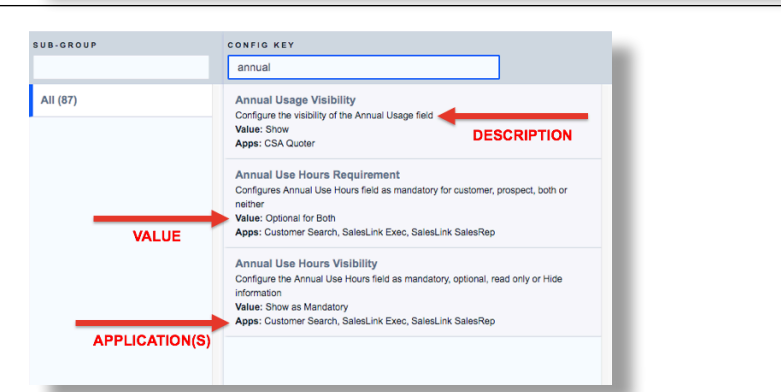

### RUNNING VALUE SELECTION

After selecting the configuration key of interest, a modal window appears showing specifics of that key. The RUNNING VALUE can be viewed and updated near the bottom of the window.

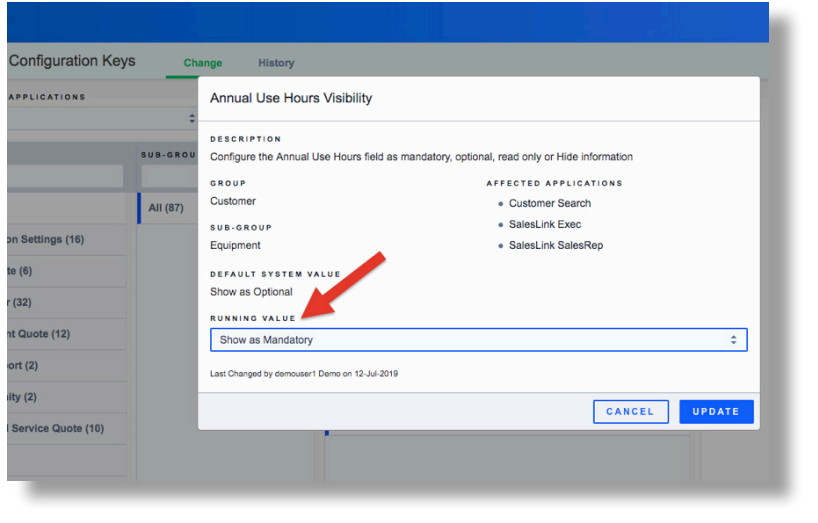

## UPDATING SELECTION

Once a different value is selected, the RUNNING VALUE can be changed and updated easily.

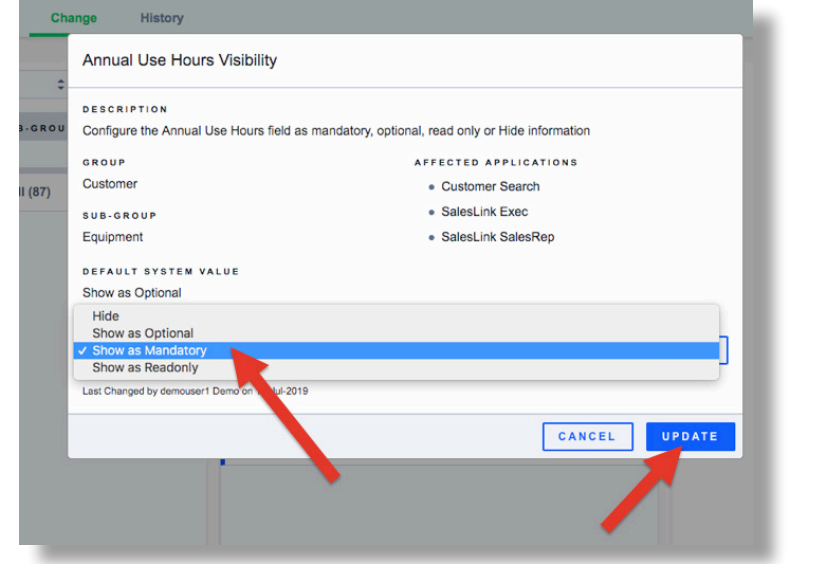

#### HISTORY OF UPDATES

The History tab houses all updates that have ever been made in CloudLink Configurator. From this tab, you can search for a specific keytitle, and/or filter by application, group, sub-group, and date range.

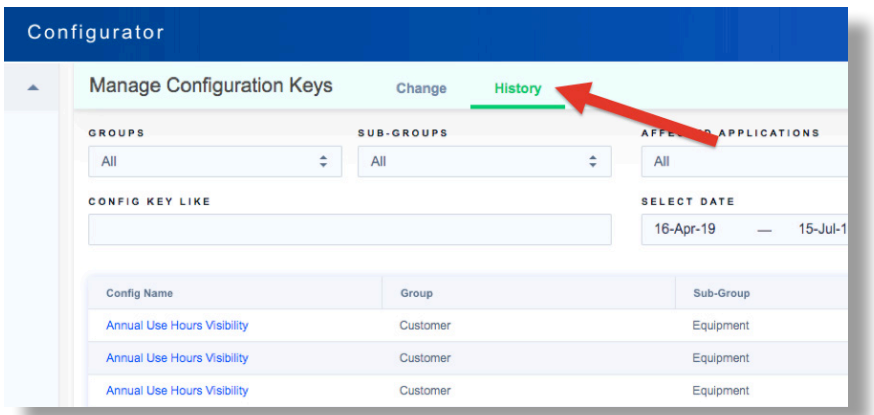

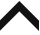